# A/B-TESTING

### GRUNDLANGEN UND CMS EINBINDUNG

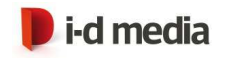

#### Agenda

- ▸ Was ist A/B-Testing?
- ▸ Was wird getestet?
- ▸ Beispiele aus der Realität
- ▸ Vor- und Nachteile
- ▸ Do's und Don'ts
- ▸ Technische Umsetzung
- ▸ Prinzip und Aufbau
- ▸ A/B-Testing im OT WSMS-Umfeld

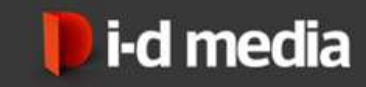

# WAS IST A/B-TESTING?

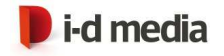

#### Abstraktes Beispiel

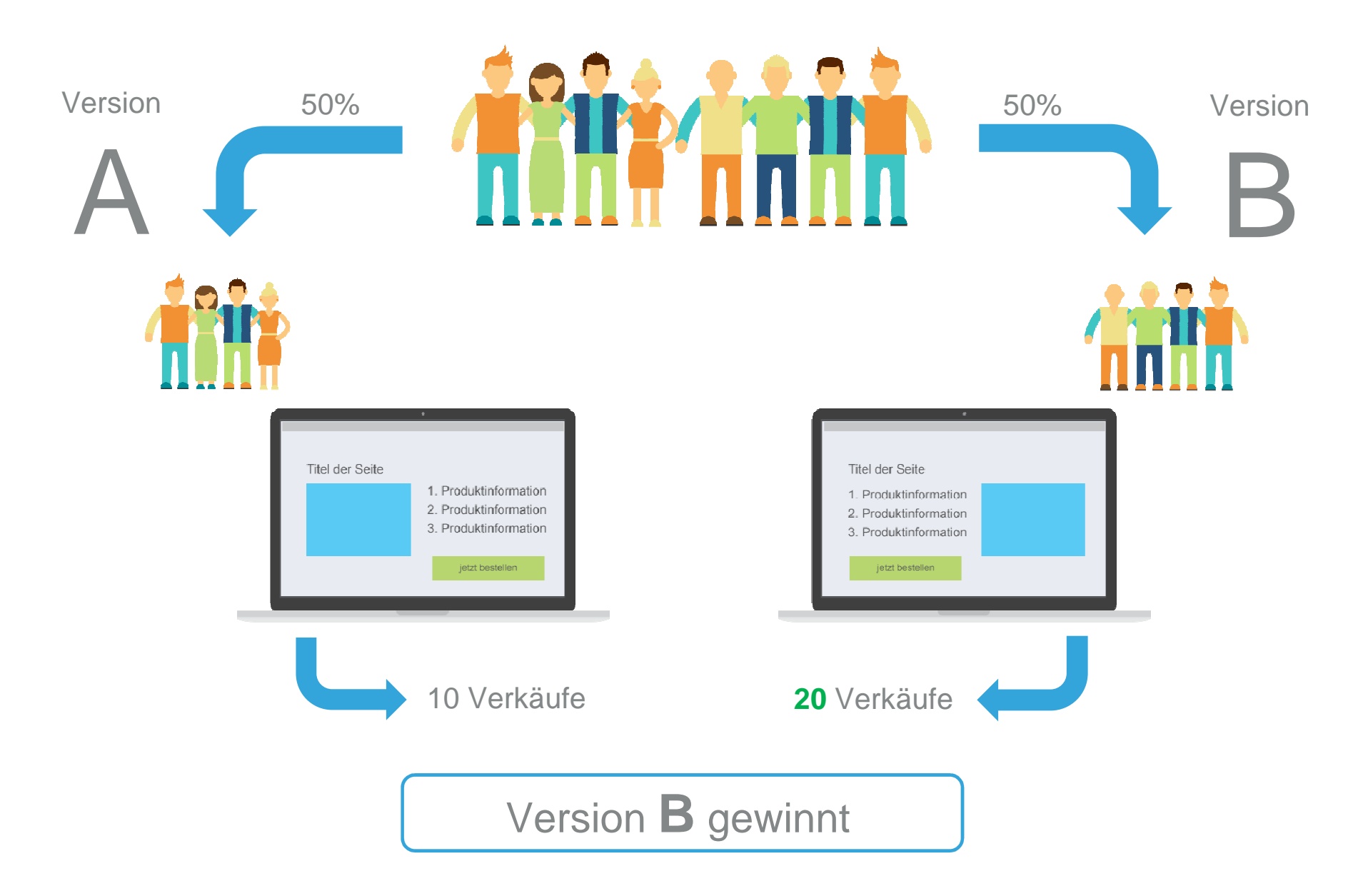

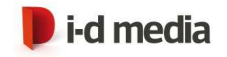

## Was ist A/B-Testing?

- ▸ Zwei verschiedene Varianten - z.B. eines Teasers, Landingpage, Webseite, ...
- ▸ Zwei Besuchergruppen (z.B. zufällige Verteilung) - Verteilung durch A/B-Testing Software
- ▸ Original-Variante Vs. veränderte Variante- Tracking ebenfalls durch A/B-Testing Software
- ▸ Ziel: Möglichst hohe Konversionsrate - z.B. vom Interessenten zum Kunden- auch: Anmeldungen, Anfragen, Käufe, Klicks, ...
- ▸Eine Gewinner-Variante

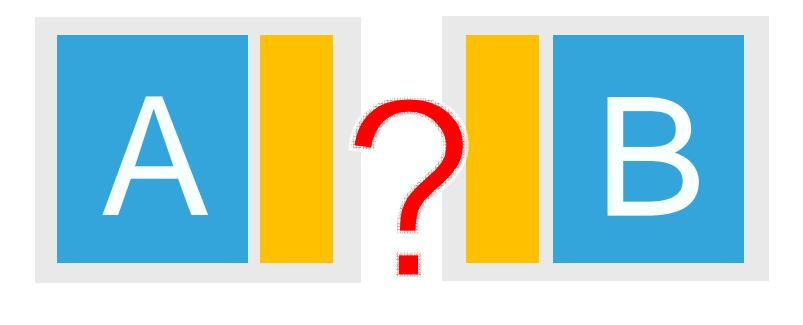

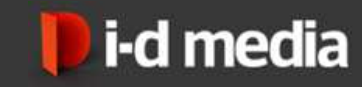

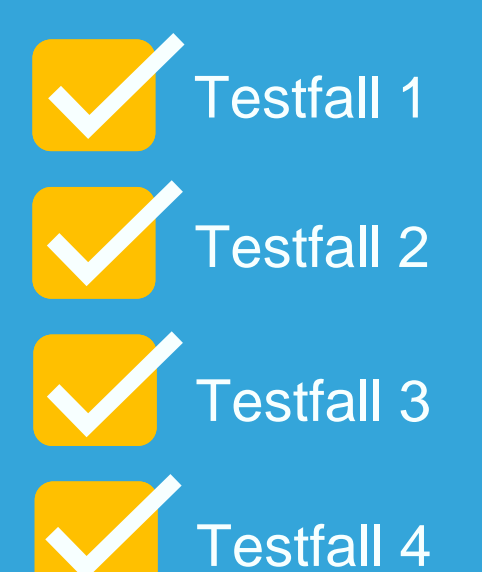

# WAS WIRD GETESTET?

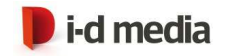

### Was wird getestet?

- ▸ Call to Action Button (Wording, Größe, Farbe, Position, …)
- ▸Headline, Produktbeschreibung, Erläuterungen
- ▸Formularfelder (Länge, Anzahl, Art, …)

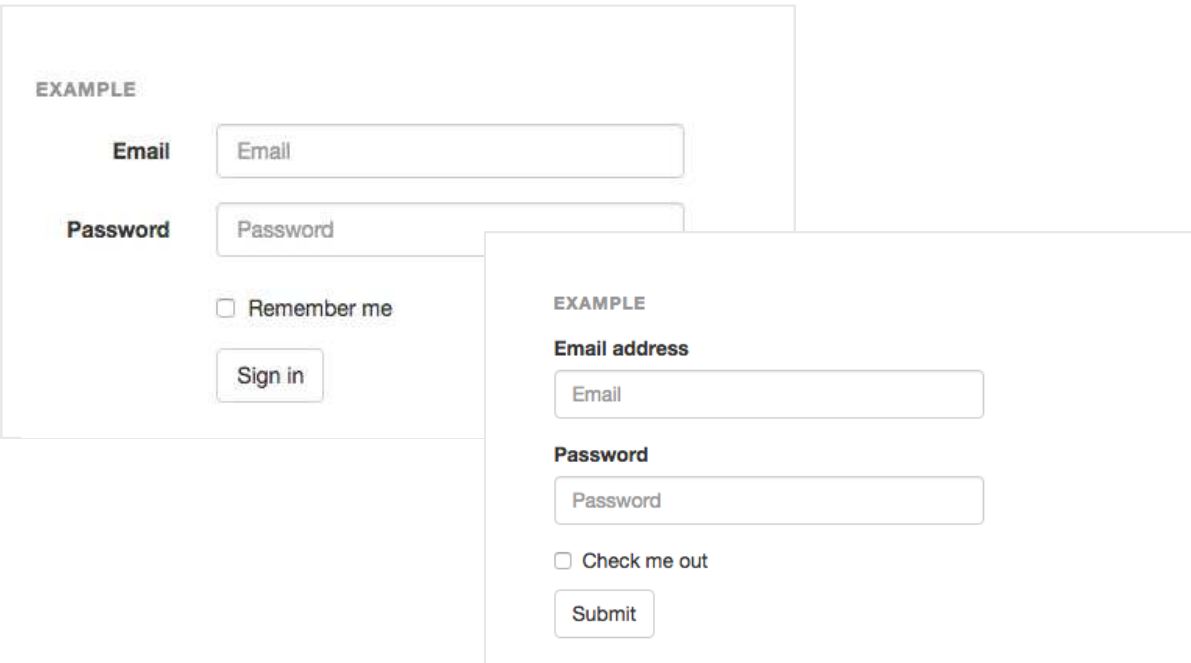

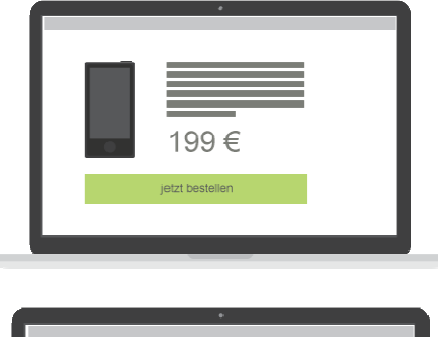

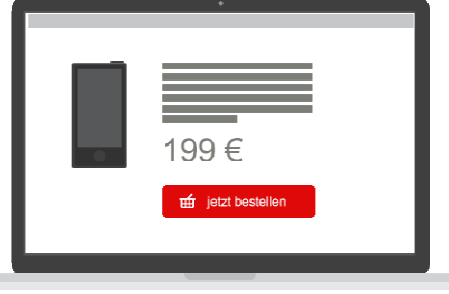

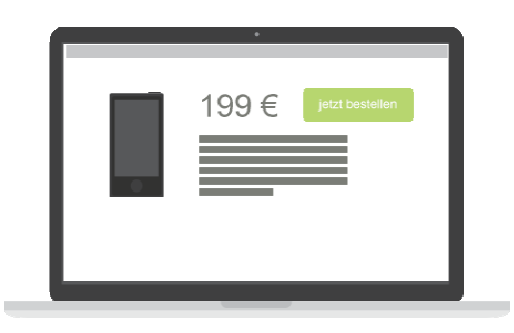

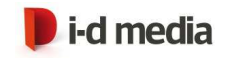

## Was wird getestet?

- ▸Design, Layout und Style
- ▸Preise oder Rabatte
- ▸Bilder, Grafiken oder Videos
- ▸Die Länge eines Textes

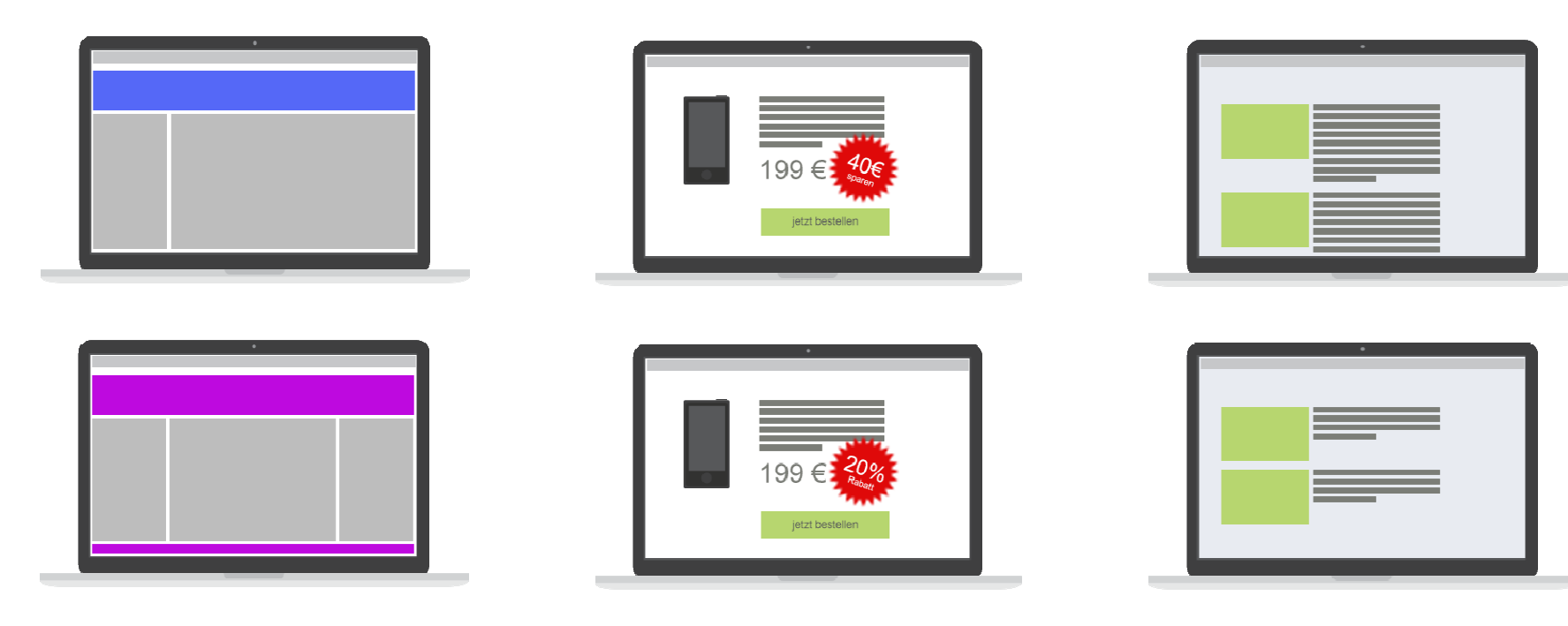

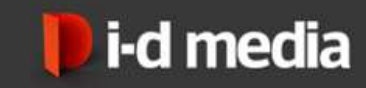

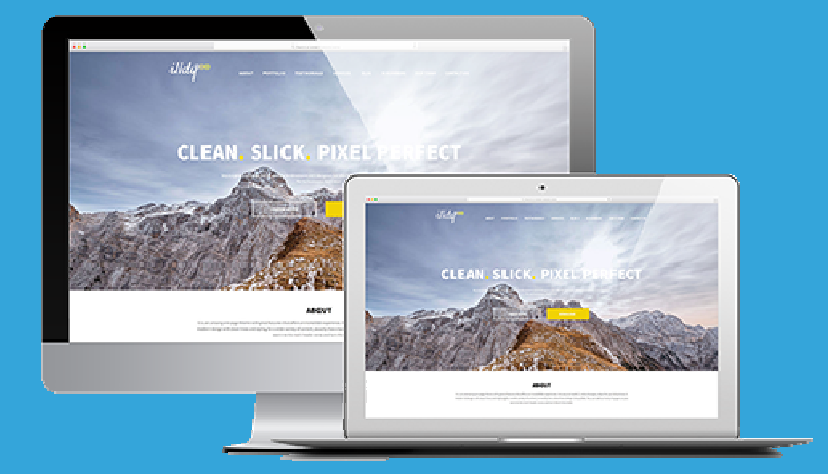

### BEISPIELE

# IN DER REALITÄT

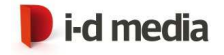

Einer dieser Varianten hat eine **38%** höhere Konversionsrate

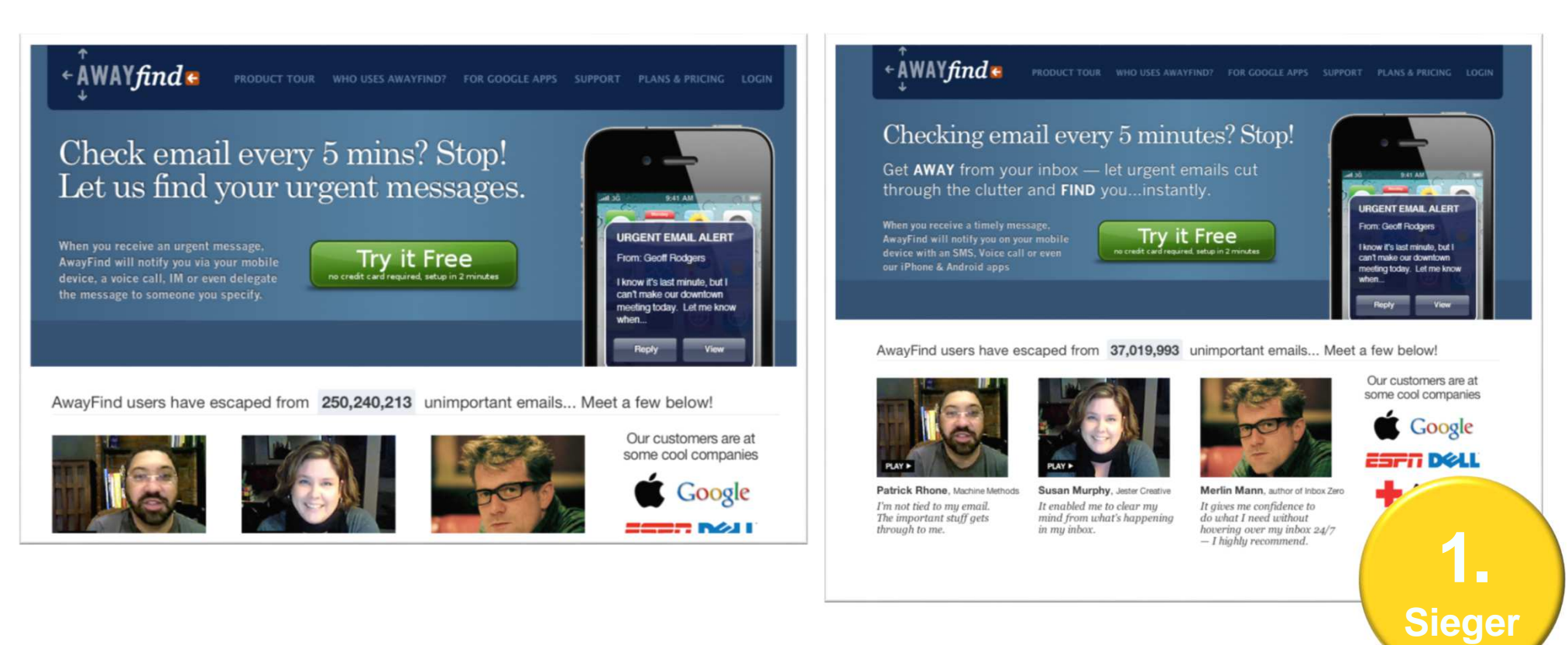

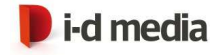

Welche Variante gewinnt mit 12%?

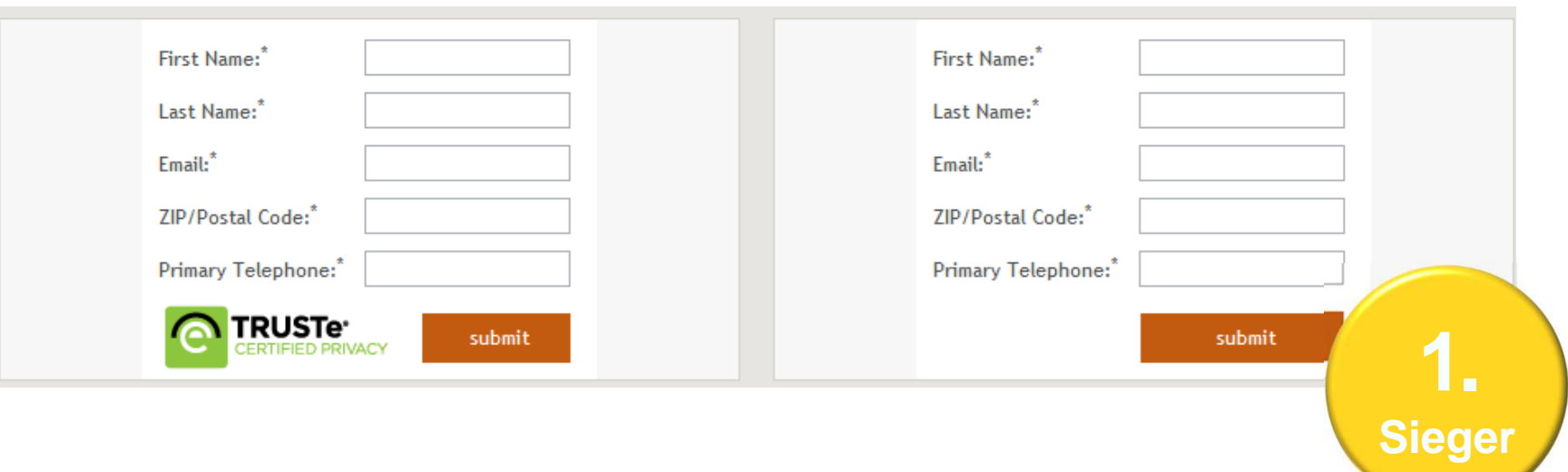

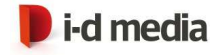

Welche Variante gewinnt mit 24%?

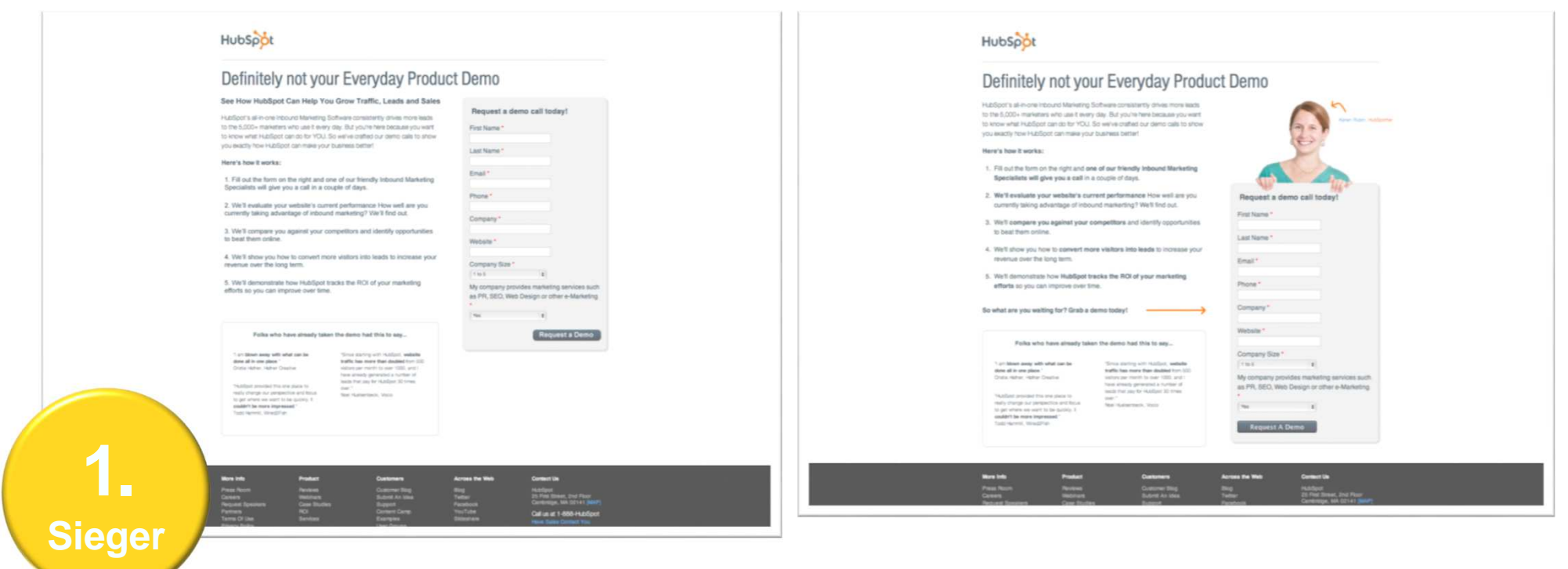

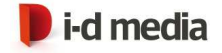

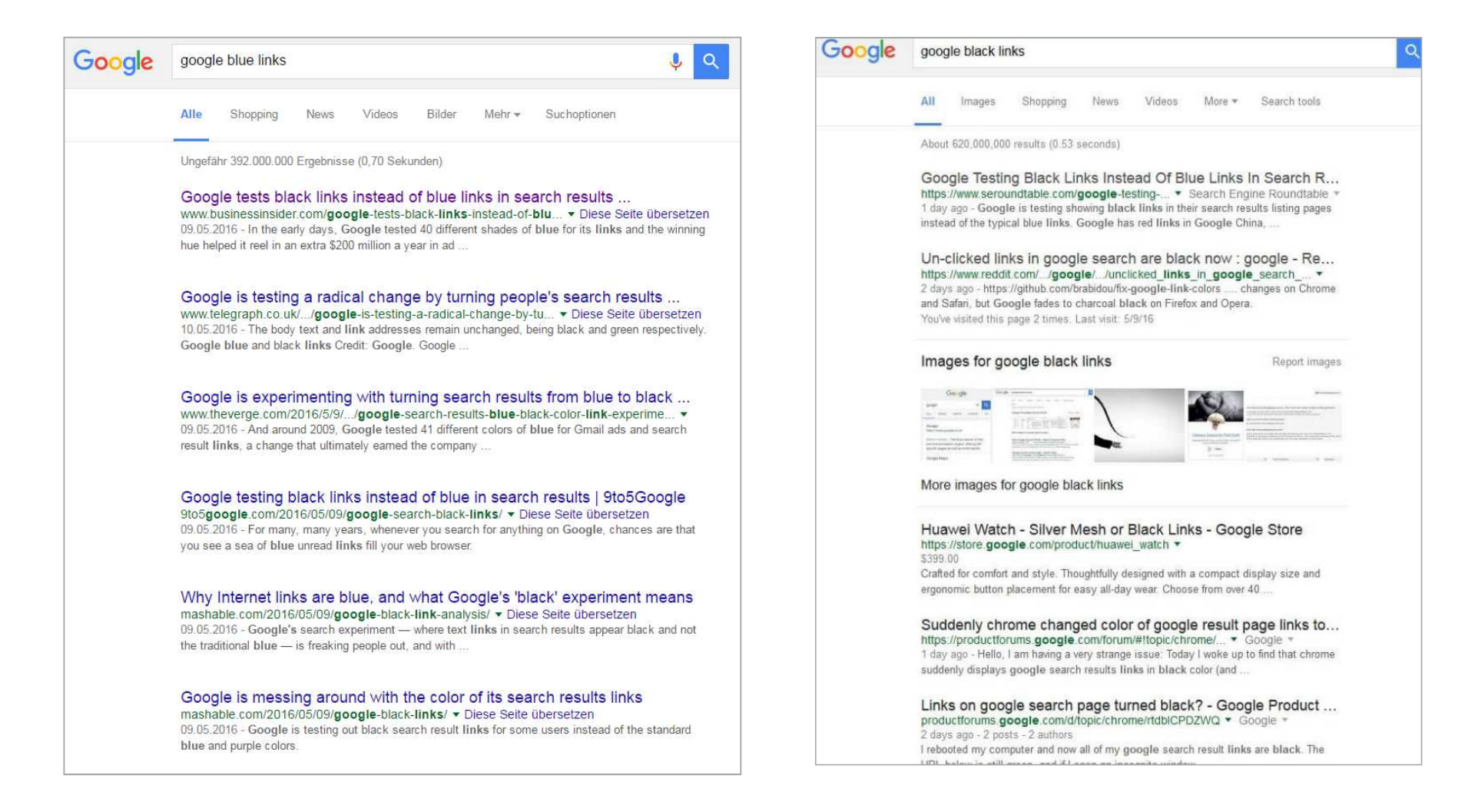

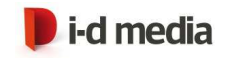

## Weitere Beispiele

- ► "You should follow me on twitter" vs. "I'm on twitter"
- ▸ Personen Foto statt Kontaktsymbol
- ▶, "Is free" neben CTA Button
- ▶ Obama NL 2008: "Sign Up" vs. "Learn more"
- ▶,Free Trial" vs.,Try it free"

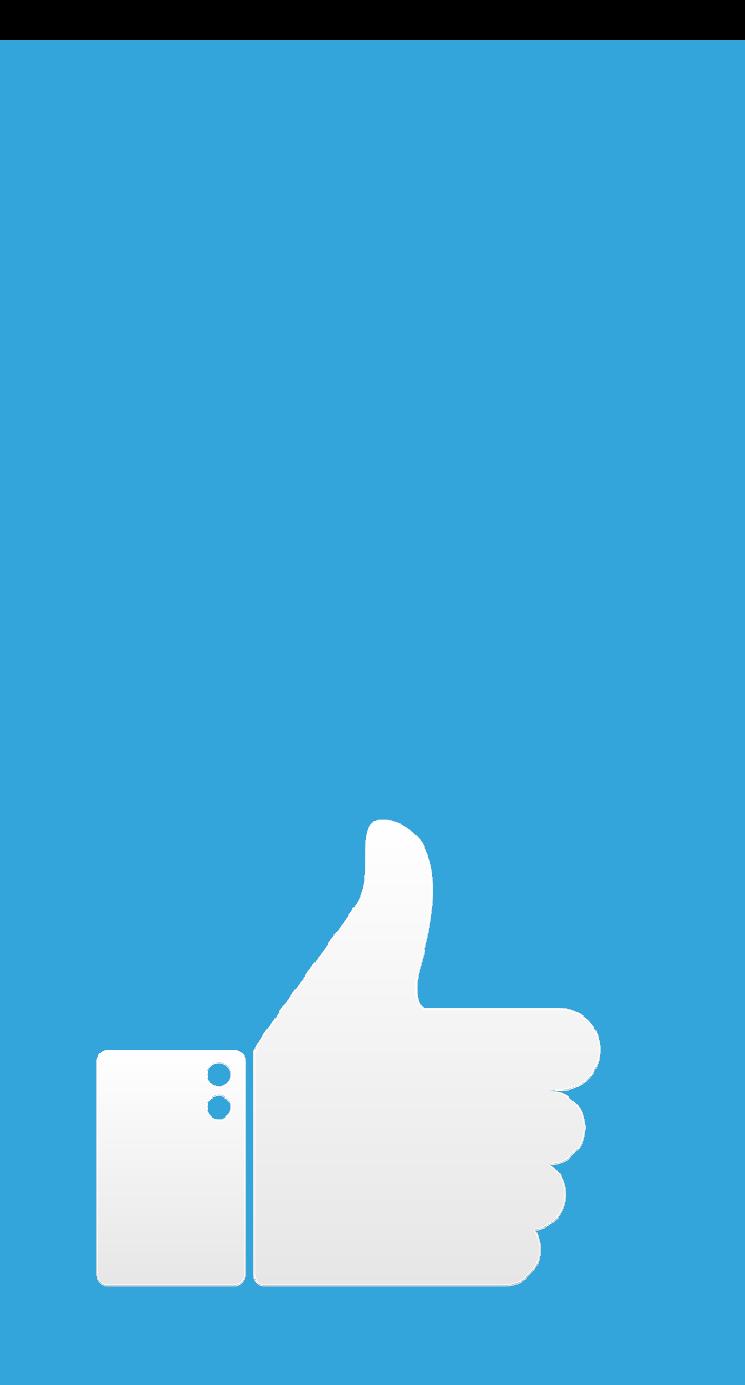

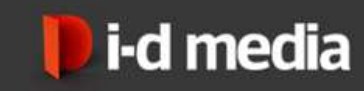

### A/B-TESTING

VORTEILE

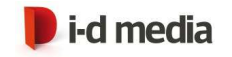

## Vorteile

- ▸ Objektive Vergleichbarkeit der zwei Varianten
- ▸ Einfache Durchführung mit Hilfe geeigneter Tools
- ▸ Es gibt immer einen Sieger!

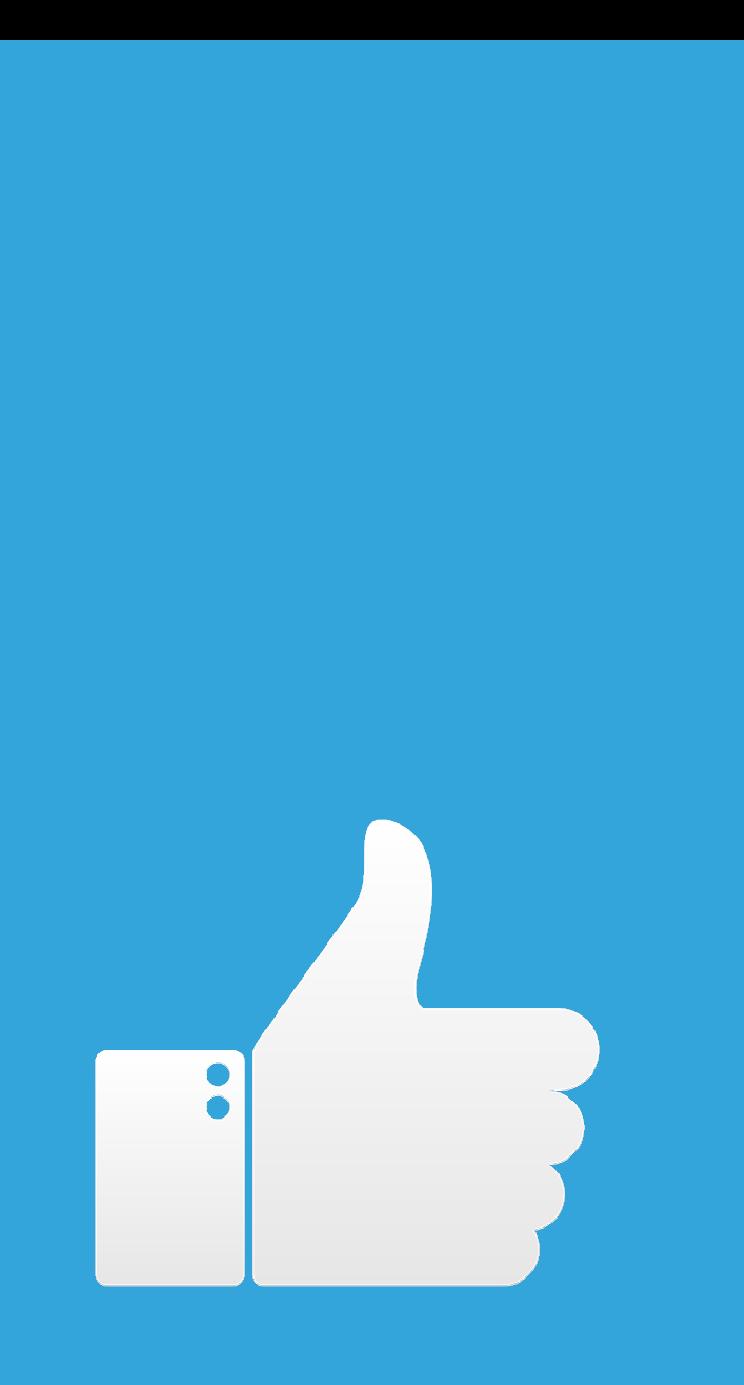

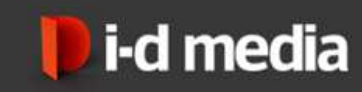

### A/B-TESTING

# NACHTEILE

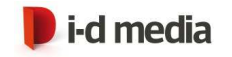

## **Nachteile**

- ▸ Es geht durch die schlechtere Variante immer Potenzial verloren
- ▸ Bei vielen aufeinanderfolgenden Tests verliert man Information
- ▸**Nur sinnvoll bei wenigen Änderungen**

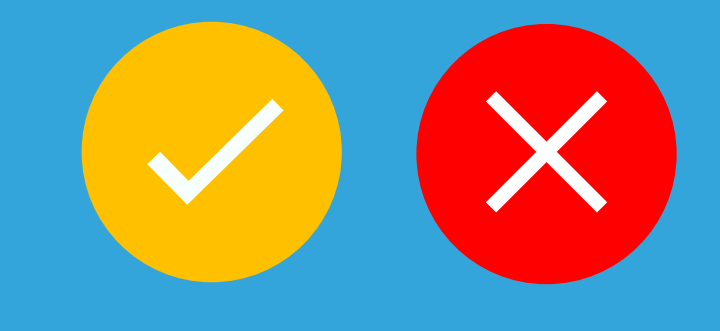

# DO'S ANDDON'TS

A/B-TESTING

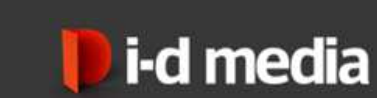

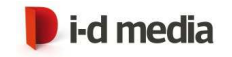

# Do's and Don'ts

- ▸ Nicht nacheinander, sondern gleichzeitig Testen(Einflussfaktoren minimieren)
- ▸Geduld! Keine frühen Schlussfolgerungen -> statistische Signifikanz erreichen!
- ▸Die Stammkunden nicht verwirren
- ▸Wiederkehrende User sollten immer die gleiche Variante sehen
- ▸Der Test sollte konsistent über die gesamte Seite laufen
- ▸Subjektives Empfinden außer Acht lassen
- ▸Mutig sein! Auch außergewöhnliche und große Abweichungen testen

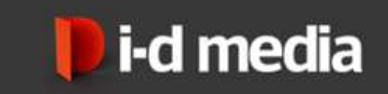

# A/B-TESTINGSOFTWARE

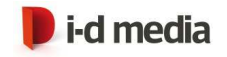

# A/B-Testing Software

- ▸ VWO
- ▸AB Tasty
- ▸ eTracker
- ▸ Convert
- ▸ Optimizely
- ▸Google Analytics
- ▸ Adobe Test&Target

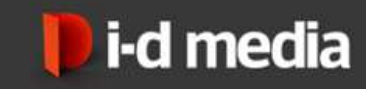

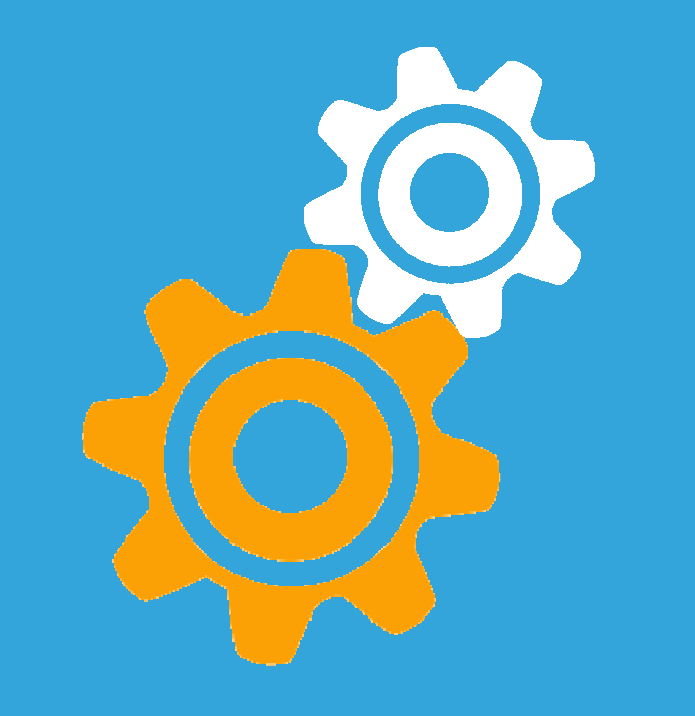

# MÖGLICHKEITEN

# ZUR UMSETZUNG

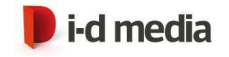

## Möglichkeiten zur Umsetzung

## ▶ Elemente / Inhalte austauschen

- meistens dynamisch mittels JavaScript

# ▸ Umleitung auf eine andere Seite

- AMNIANANSWAIT NALAHARAHAN ANDAHINGAN LZ 6 KOMBO empfehlenswert bei größeren Änderungen (z.B. komplettes Design)

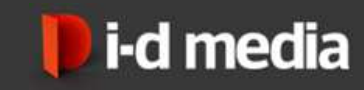

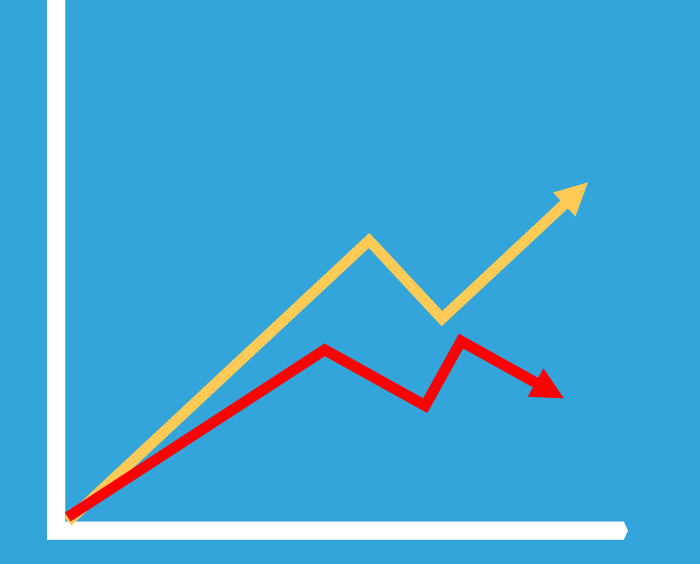

#### Version

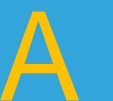

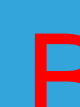

#### B

Version

### PRINZIP UND AUFBAU

# NUTZEN VON **SOFTWARE**

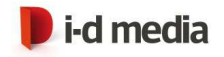

### Elemente / Inhalte austauschen

- ▸Bereich für den A/B-Test definieren
- ▸ Eine Alternative für den Bereich erstellen (innerhalb der Software)

Innerhalb der Software die Kampagne definieren

- ‣ Voraussetzungen für die Anzeige der Alternative
- ‣ Häufigkeit des Austauschs

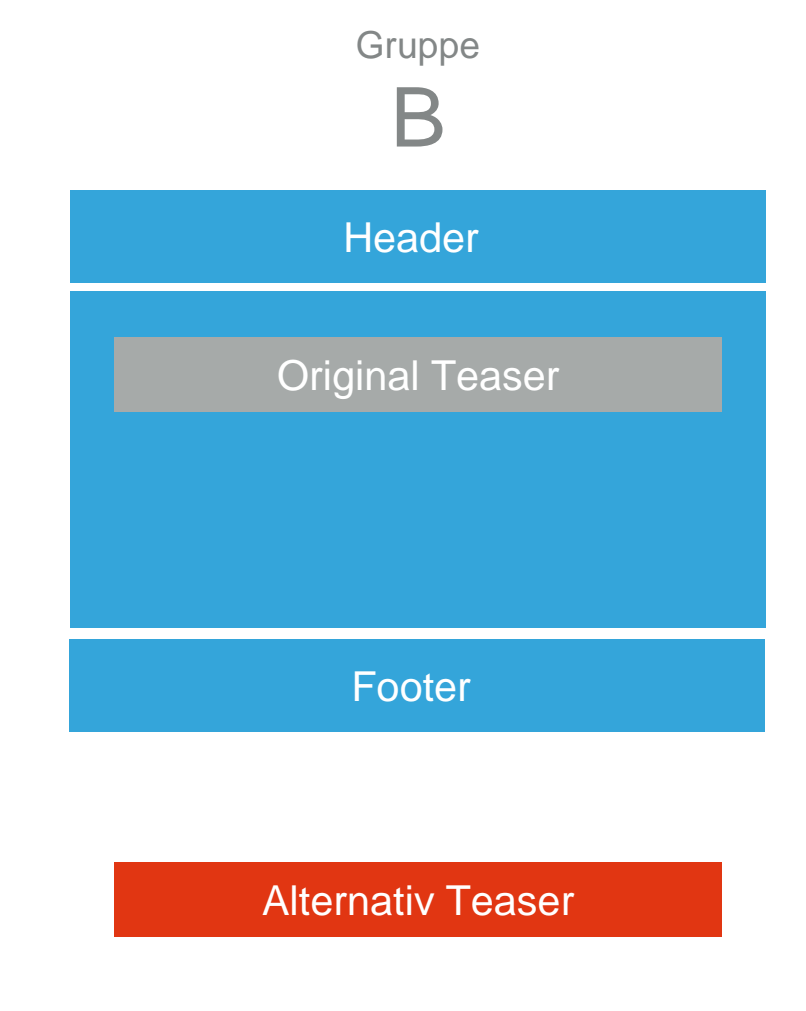

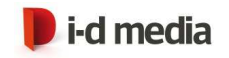

### Umleitung auf eine andere Seite

▸ Es wird eine alternative URL definiert

Innerhalb der Software werden

- ▸ Voraussetzungen für die Darstellung der neuen Webseite und
- ▸ Häufigkeit der Weiterleitung definiert.

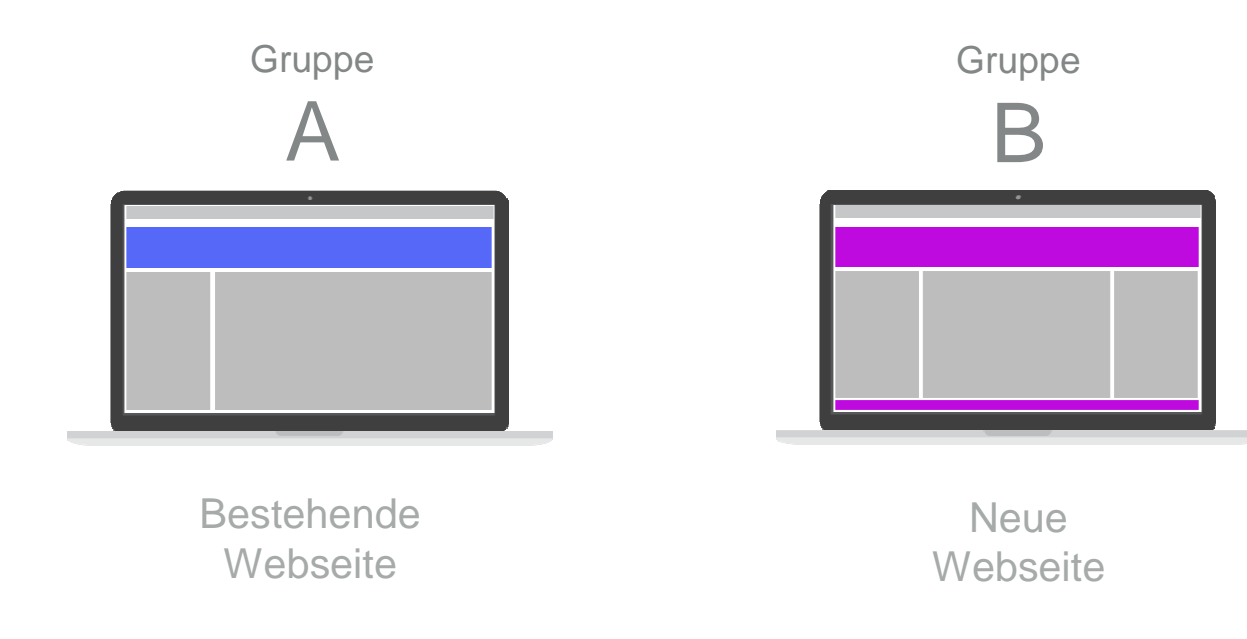

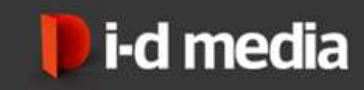

## CMS & A/BTESTINGSOFTWARE

# TÄGLICHES ARBEITEN

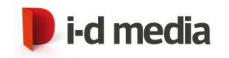

### Umleitung auf eine andere Seite

- ▸ Zwei unterschiedliche Seiten im CMS oder gar unterschiedliche Projekte
- ▸ Redakteur arbeitet wie gewohnt im CMS und publiziert die gesamte Seite
- ▸ Die Konfiguration erfolgt in der A/B-Testing Software

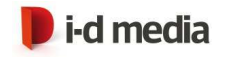

### Elemente / Inhalte austauschen

Im CMS

- ▸ Teaser mit Variante A erstellen
- ▸ A/B-Testing ID eintragen

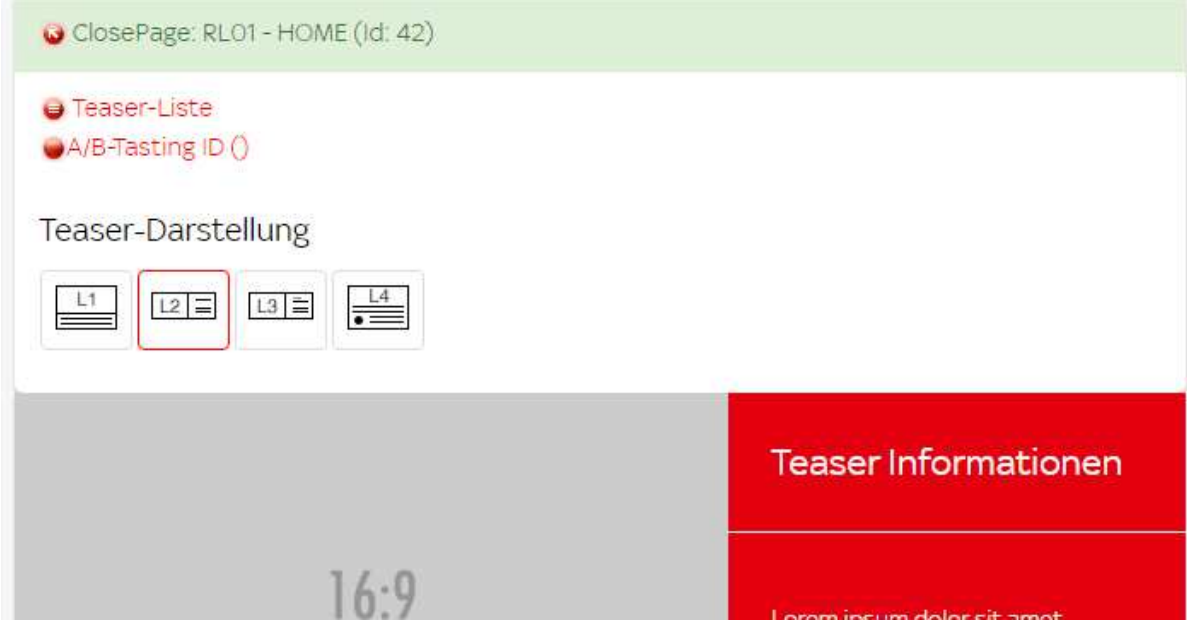

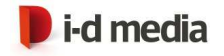

### Elemente / Inhalte austauschen

#### In der A/B-Testing Software:

- ▸ Kampagne erstellen
- ▸ Variante B erstellen

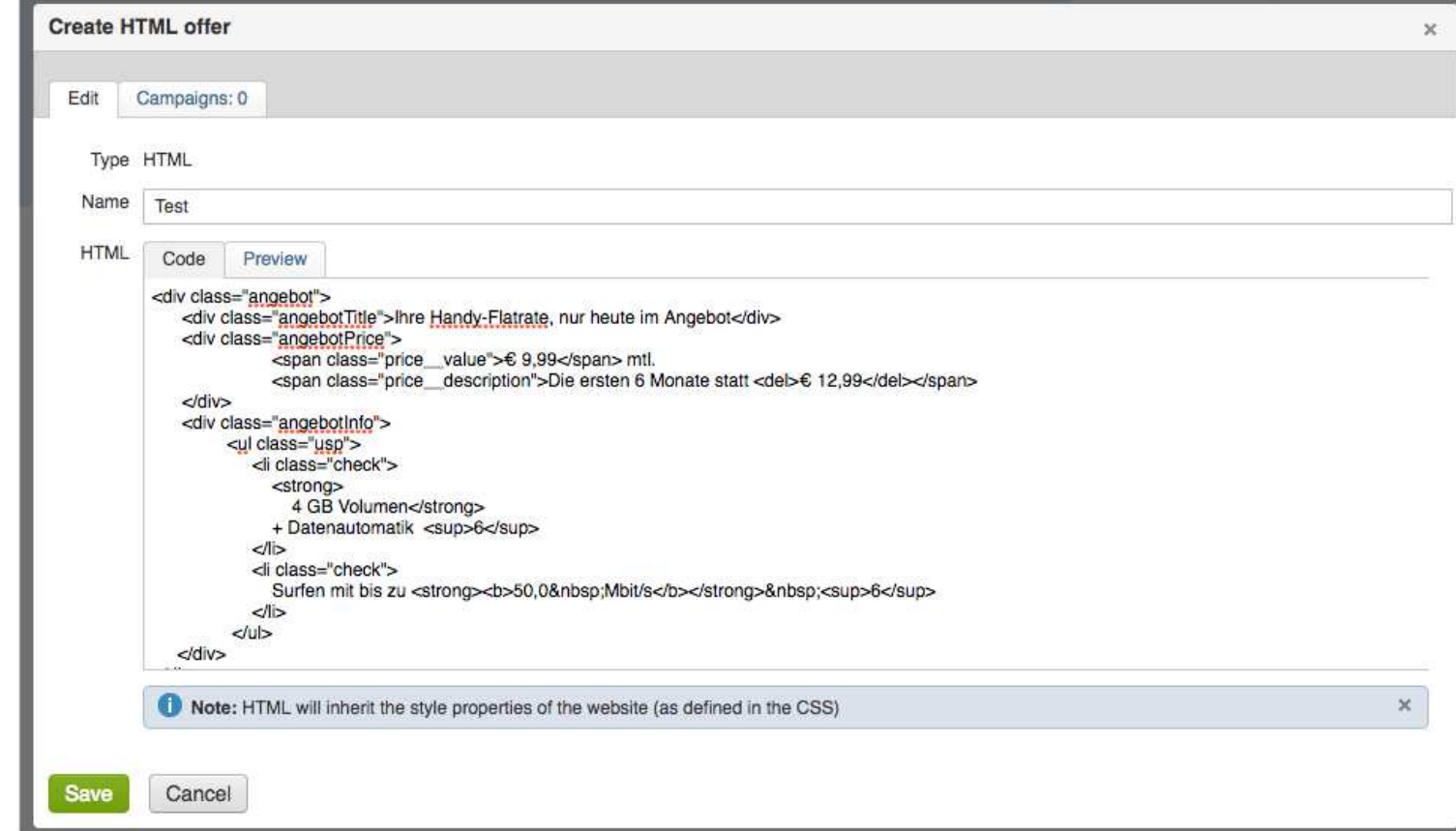

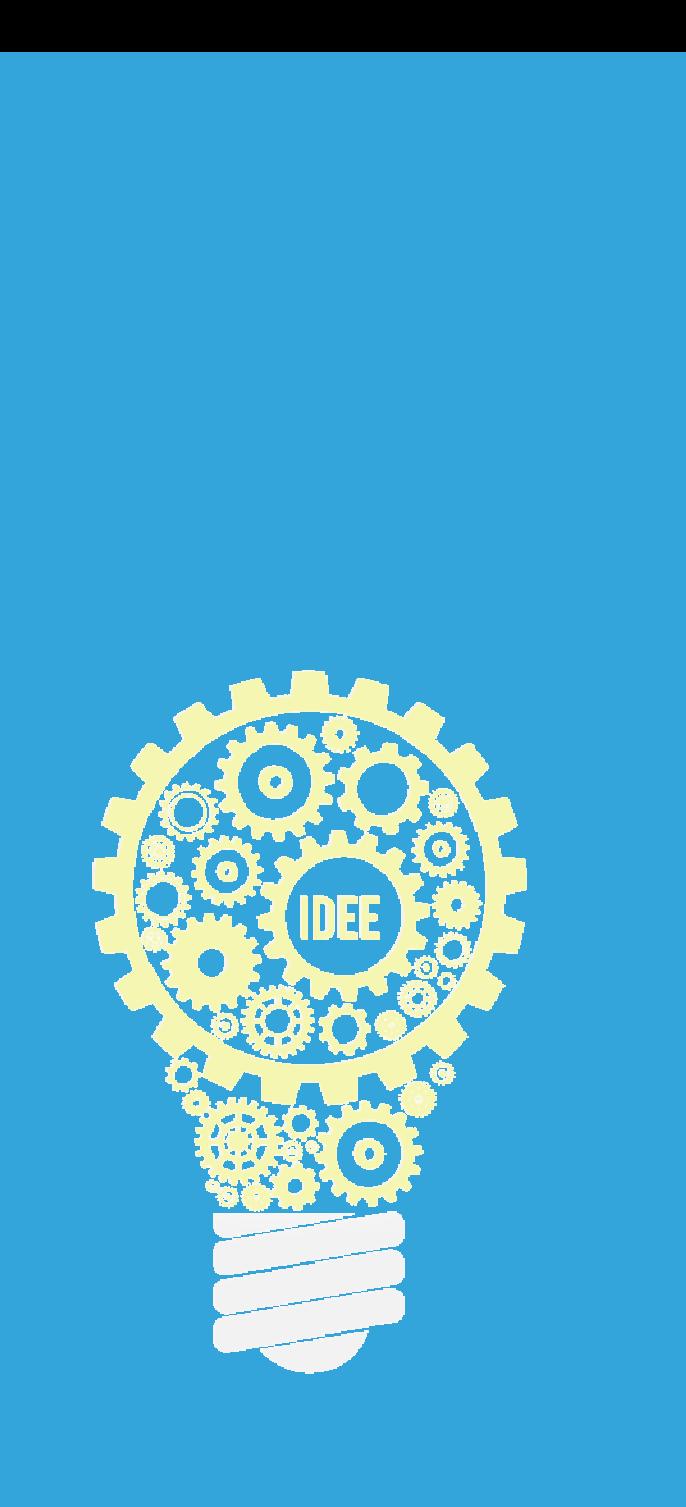

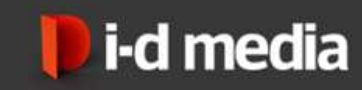

### ARBEIT ERLEICHTERN

PLUG-IN

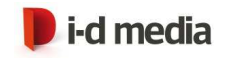

### Arbeit erleichtern – ToDos

- ▸ Teaser Variante B erstellenIm CMS mit den gewohnten Mitteln als Redakteur
- ▸ Kampagnen auswählen
- ▸ Teaser Variante B publizieren, damit Bilder auf den Server übertragen werden
- ▸ Teaser Variante B an die A/B-Testing Software übermitteln

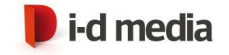

#### Arbeit erleichtern

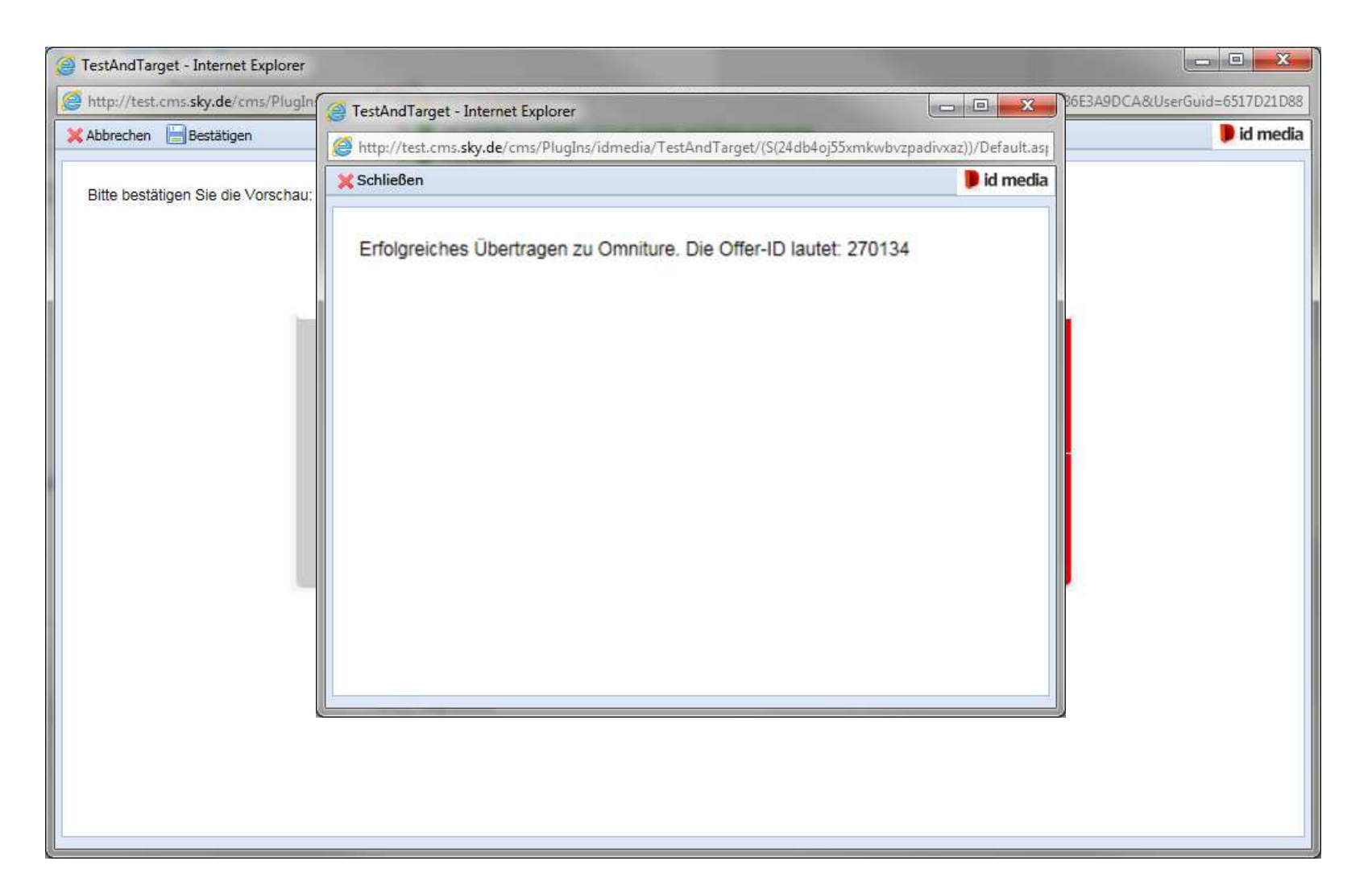

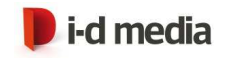

## Arbeit erleichtern – Fazit

- ▸ Der Redakteur arbeitet in seiner gewohnten Umgebung
- ▸ Der Redakteur muss sich nicht mit HTML auskennen
- ▸ Bilder werden automatisch publiziert und müssen nicht separat eingespielt werden
- ▸Änderungen können schnell vorgenommen werden

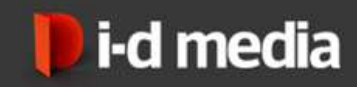

### Vielen Dank für Ihre Aufmerksamkeit

#### Andreas Pilz & Miroslawa Santur

#### I-D MEDIA AG

contact@idmedia.comhttp://www.idmedia.de

Konrad-Adenauer-Ufer 39D-50668 Köln Fon +49 (0) 221 – 399 603 - 0Fax +49 (0) 221 – 399 603 - 19